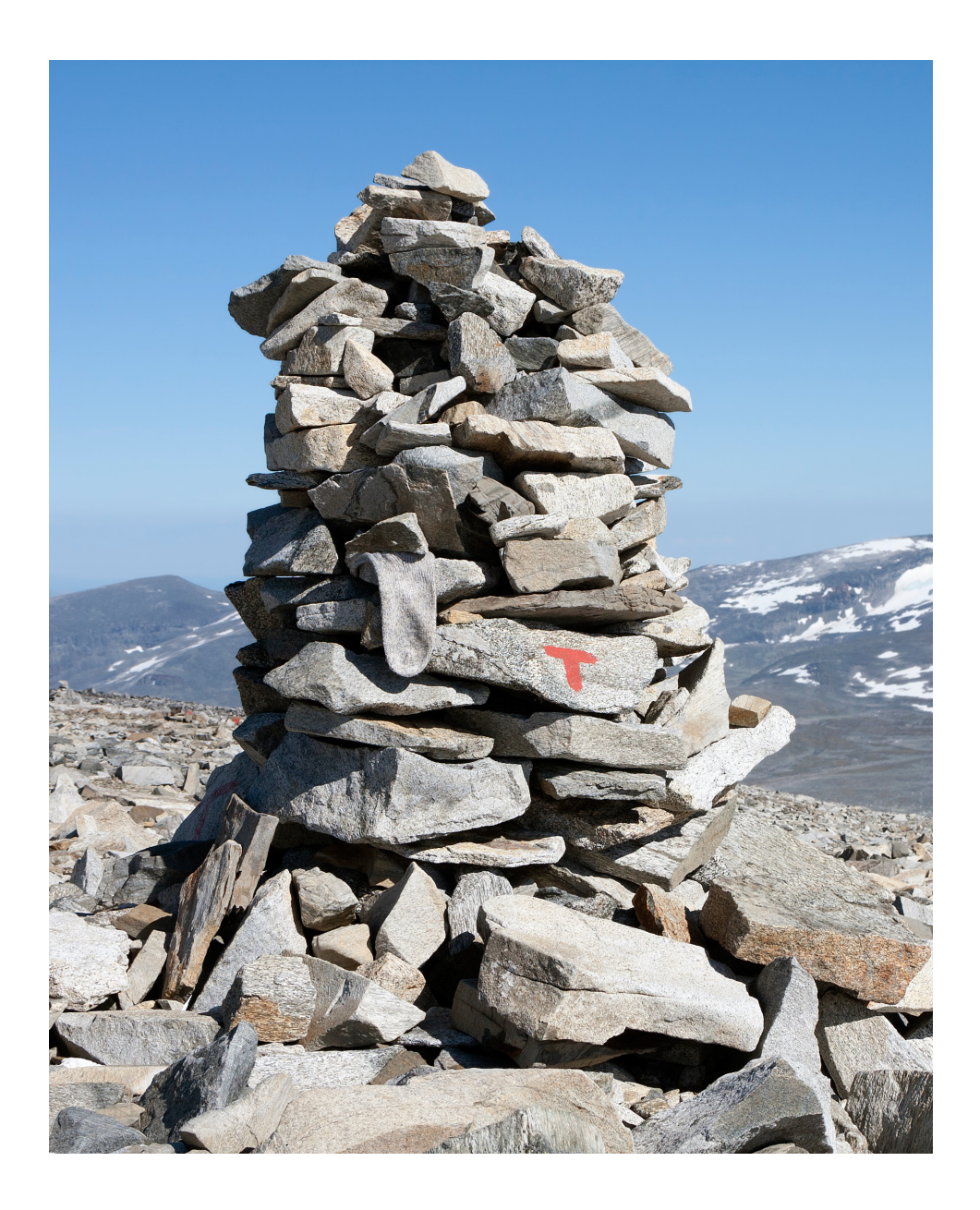

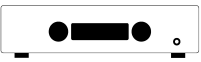

*H190 Bedienungsanleitung*

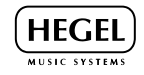

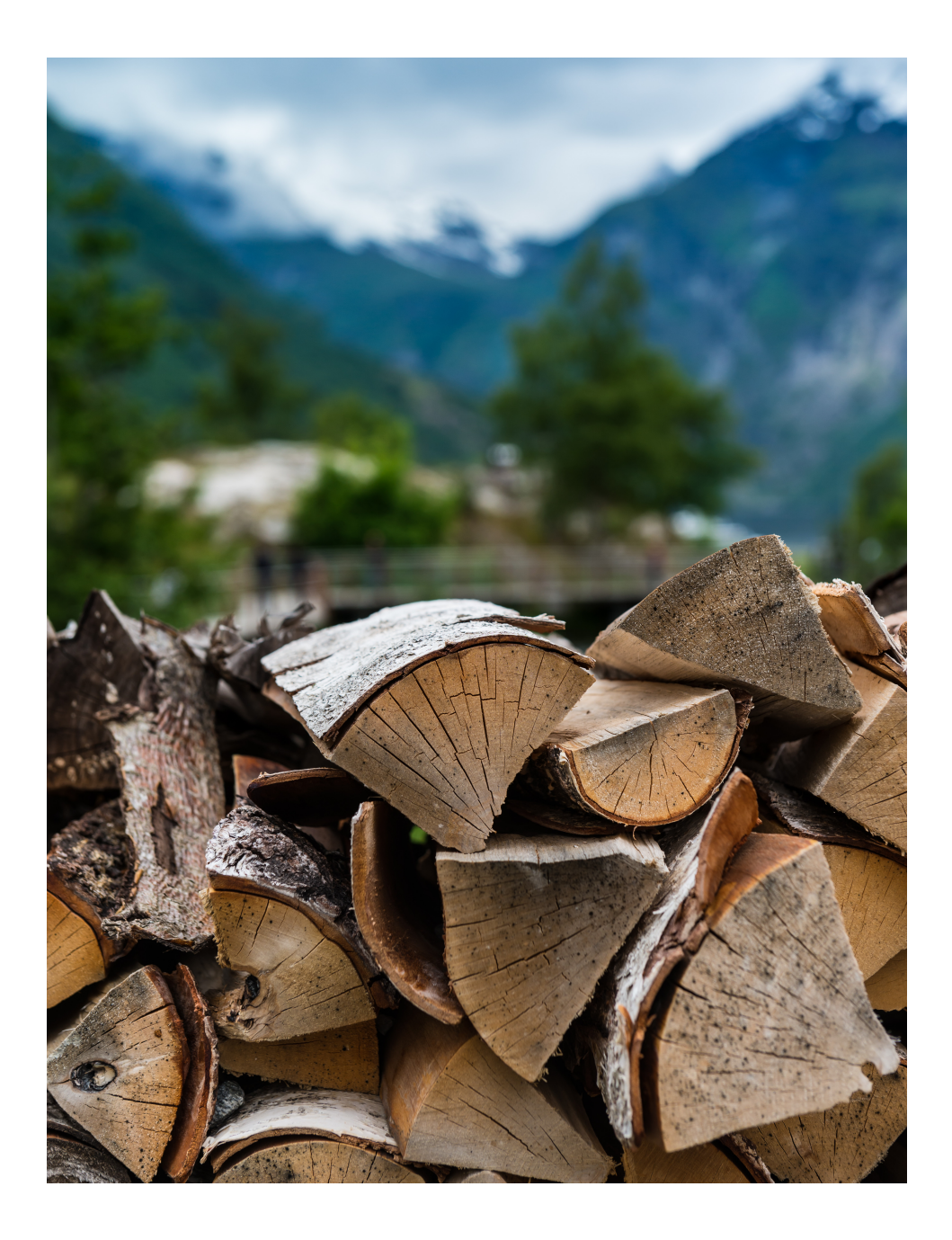

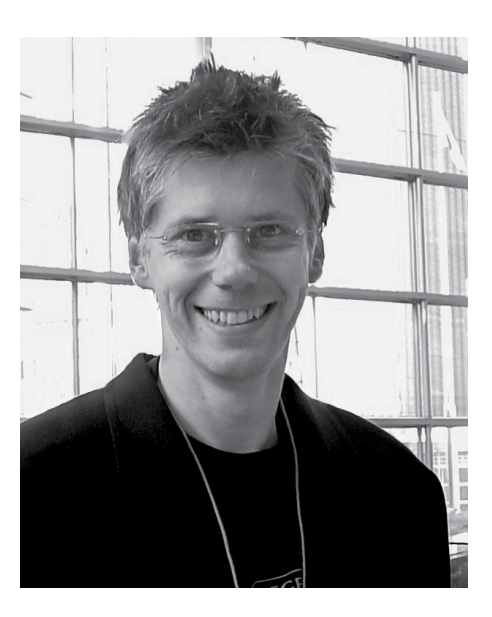

Herzlichen Glückwunsch zu Ihrem neuen Hegel H190. Alle Hegel-Produkte basieren auf einem einfachen Philosophie: Wir fügen so wenig wie möglich hinzu. Wir halten das Musik-Signal so nah am Original wie möglich. Wir streben nach immer geringeren Verzerrungen und weniger Rauschen. Die Musik wird so nahe wie möglich am Original wiedergegeben und ist nur durch die Qualität der Aufnahme begrenzt. Unser Ziel ist es, Ihnen das bestmögliche Musikerlebnis zu bieten. Unser minimalistisches, skandinavisches Design ist so gestaltet, dass es sich in die jedes Interieur einfügt. Die Produkte müssen einfach zu bedienen sein und werden nach höchsten Qualitätsstandards gefertigt.

"Der Hegel H190 ersetzt den Hegel H160, einen unserer Bestseller und somit das erste EISA-prämierte Produkt von Hegel. Der neue H190 hat neuere Funktionen, ein verbessertes Design und klingt viel besser. Die neue Soundmaschine ermöglicht eine bessere Bassregelung mit einem Dämpfungsfaktor von mehr als 4000. Ein größeres Klangbild, mehr Details, klarerer Klang und die Möglichkeit, länger laut zu spielen, auf größeren Lautsprechern als der H160. Ich hoffe, er gefällt Ihnen genauso gut wie uns."

Bent Holter Gründer Hegel Music System

# Index

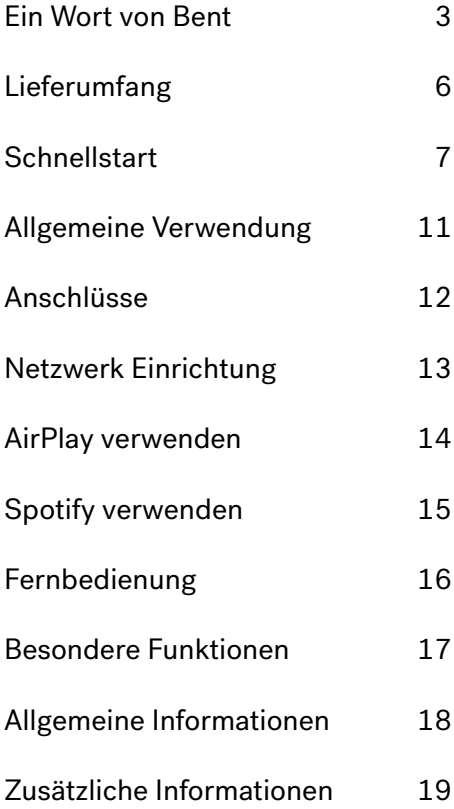

# Lieferumfang

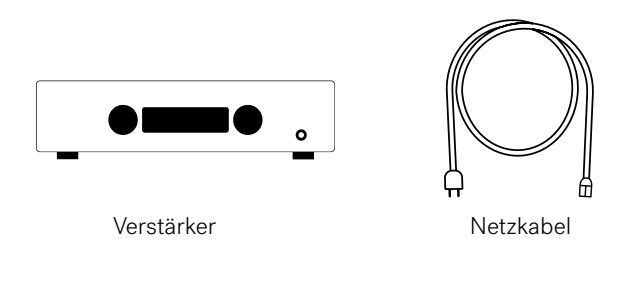

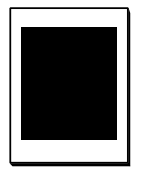

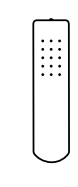

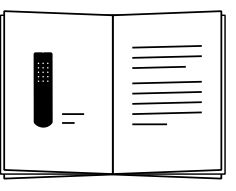

Zubehör-Box

Fernbedienung Bedienungsanleitung

# **Schnellstart**

# 1. Schließen Sie Ihre Lautsprecher an

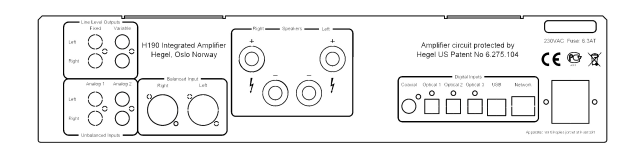

Für ein optimales Klangerlebnis sollte der Abstand zwischen dem Zuhörer und jedem Lautsprecher gleich sein.

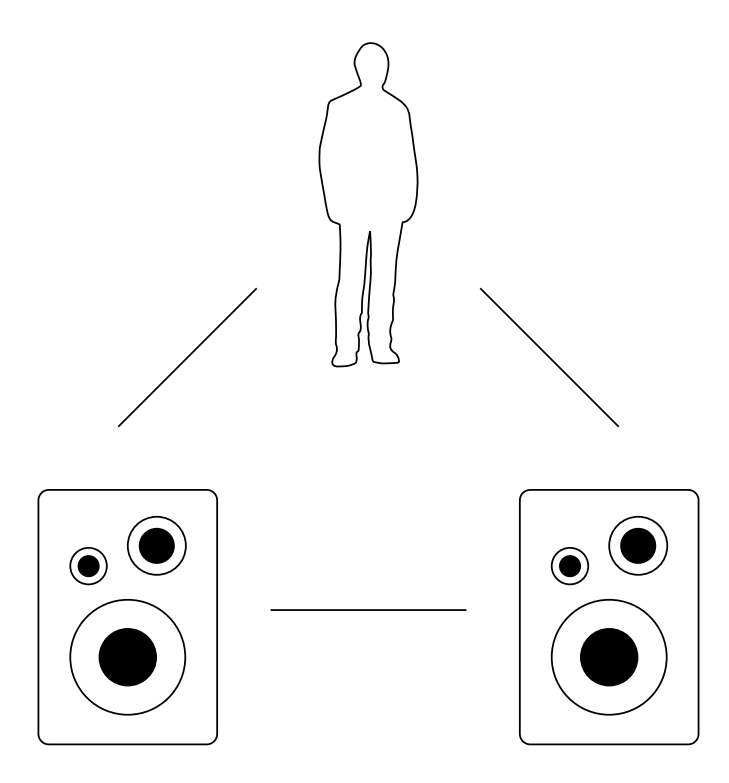

**Schnellstart** 

2. Signalquellen anschließen

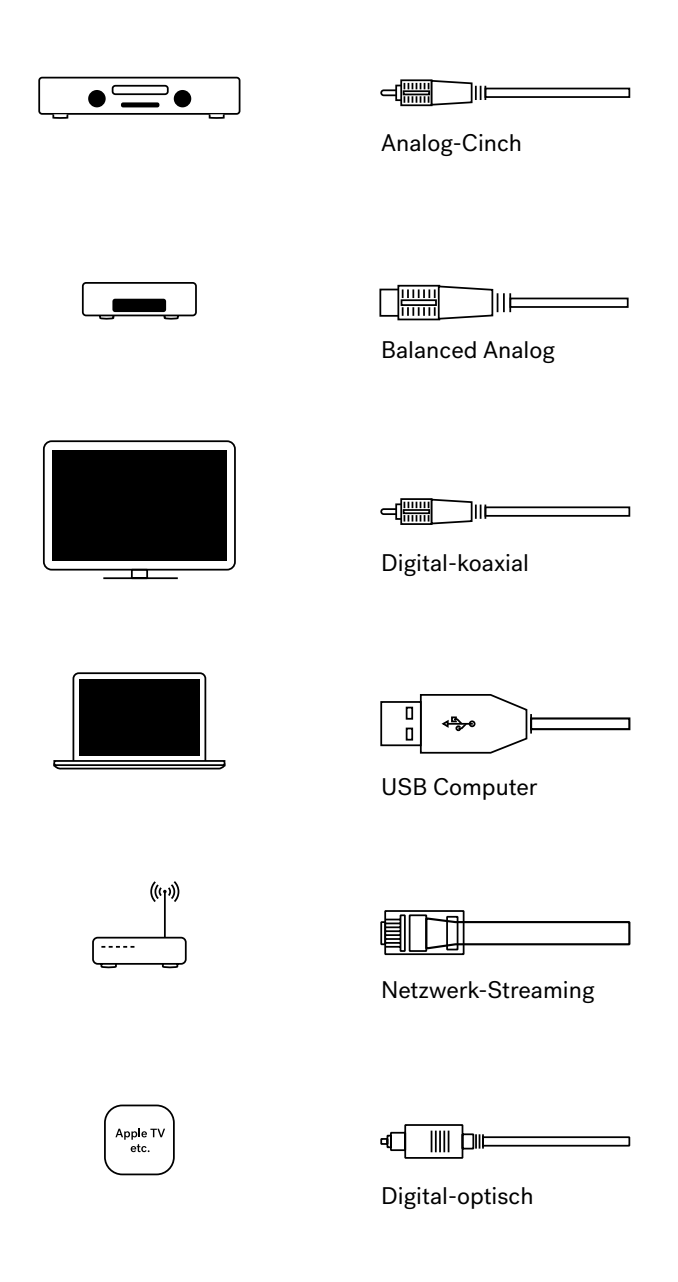

# **Schnellstart**

# 3. Netzkabel anschließen

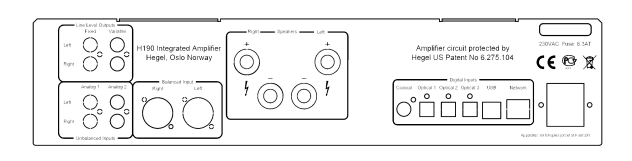

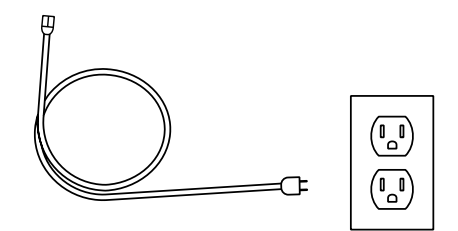

# 4. Verstärker einschalten

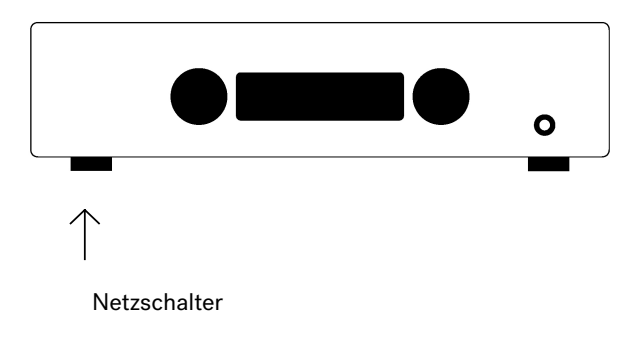

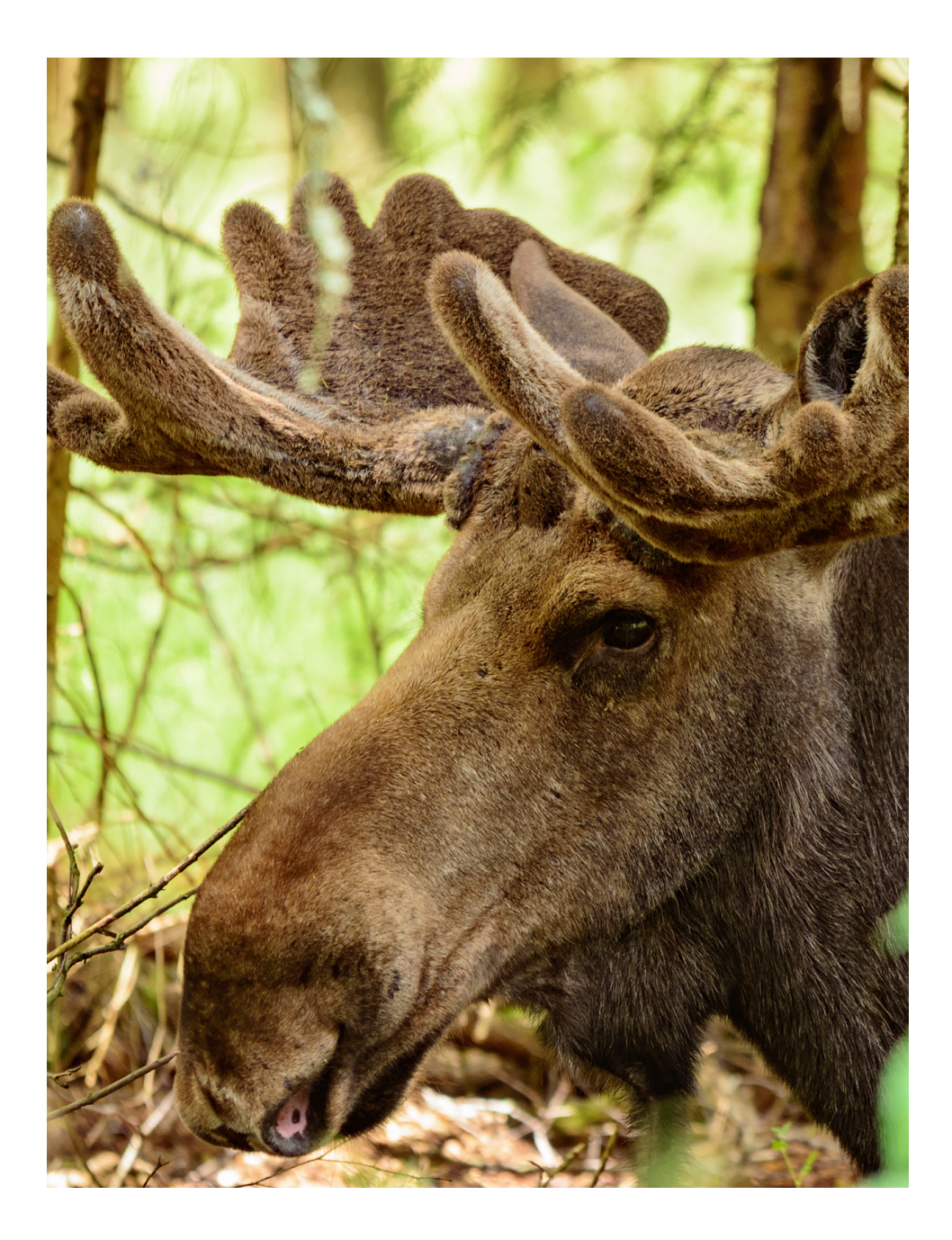

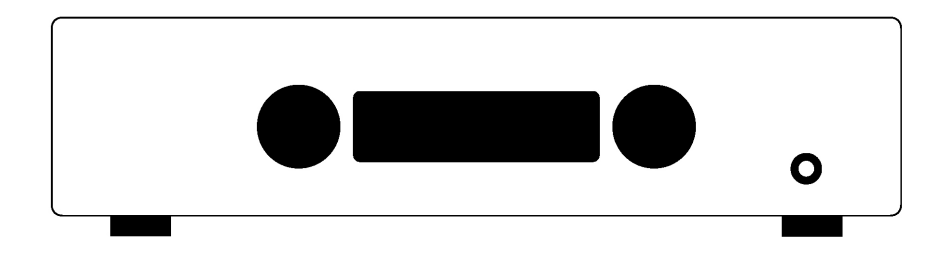

#### Ein/Aus

Der H190-Verstärker wird mit dem Netzschalter, der sich vorne links auf der Unterseite befindet ein- und ausgeschaltet. Nach dem Einschalten benötigt der H190 einige Sekunden zum Kalibrieren. Während dieser Zeit werden die Ausgänge stumm geschaltet.

HINWEIS: Beim Einschalten werden die Ausgänge stummgeschaltet und der rechte Teil des Displays blinkt für einige Sekunden und zeigt damit Stummschaltung an. Dies ist normal und gehört zur Inbetriebnahme.

HINWEIS: Wenn der H190 ausgeschaltet ist, warten Sie bitte 30 Sekunden, bevor Sie ihn wieder einschalten.

### Display

Die linke Seite des Displays zeigt den gewählten Quelleneingang, während der Lautstärkewert auf der rechten Seite des Displays angezeigt wird. Ein blinkender Lautstärkewert zeigt an, dass sich der Verstärker im Mute-Modus befindet.

### Kopfhörerausgang

Schließen Sie die 6,3-mm-Kopfhörerbuchse an die Vorderseite des H190 an. Dadurch wird der Kopfhörer-Lautstärkeregler aktiviert und die Lautsprecherausgänge werden stumm geschaltet.

HINWEIS: Der variable Line-Ausgang ist weiterhin aktiv.

### Quellenauswahl

Der Eingangsquellenwahlknopf befindet sich auf der linken Seite der Frontplatte.

### Lautstärke

Der Lautstärkeregler befindet sich auf der rechten Seite der Frontplatte. Die Lautstärke wird durch eine Zahl zwischen 0 und 99 auf der rechten Seite des Displays angezeigt, wobei 0 die Stummschaltung und 99 die maximale Lautstärke ist. Der H190 wird mit einem voreingestellten Lautstärkewert eingeschaltet. Die Lautstärke wird durch Drehen des Lautstärkereglers im oder gegen den Uhrzeigersinn oder mit der Hegel-Fernbedienung eingestellt.

#### Stumm

Durch Drücken der Mute-Taste auf der Hegel-Fernbedienung werden die Ausgänge des Verstärkers stumm geschaltet. Die Zahl der Lautstärke blinkt, um anzuzeigen, dass die Stummschaltung eingeschaltet ist. Drücken Sie die Mute-Taste oder stellen Sie die Lautstärke ein, um die Stummschaltung auszuschalten.

#### Statusanzeigen

Der Hegel H190 zeigt den Status an.

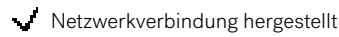

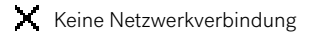

## Anschlüsse

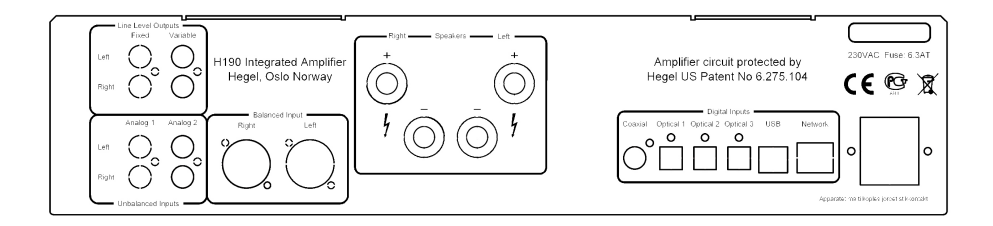

Schalten Sie den Verstärker immer aus, bevor Sie Eingangs-/Ausgangssignalkabel oder das Netzkabel anschließen.

Line-Ausgänge

• Analog-Ausgang (Cinch)

WARNUNG: Hochpegelausgang

- • Variabler Analog-Ausgang (Cinch) Analoge Eingänge
- Analog 1 (Cinch): Standard Analog-Eingang
- Analog 2 (Cinch): Standard Analog Eingang
- • Symmetrisch (XLR): Symmetrischer Analogeingang (Pin 1 ist Gehäusemasse; Pin 2 ist positive Phase; Pin 3 ist negative Phase)

Wenn Sie den H190 an ein Heimkino anschließen möchten, siehe Seite 16.

Lautsprecher

- Rechte Ausgänge
- • Linke Ausgänge

Digital Connections

- Coax1: Input Coaxial/RCA
- • Optical1: Input TOSLINK/EIAJ Optical
- Optical2: Input TOSLINK/EIAJ Optical
- • Optical3: Input TOSLINK/EIAJ Optical
- • Computer USB input
- Home network connection (LAN RJ45)

### Netzanschuss

Netzanschluss mit Sicherungshalter: 230 V/115 V/100 V AC länderspezifisch.

## Netzwerk-Einstellungen

Verwenden Sie die Seite Netzwerkkonfiguration, um den Namen und die IP-Einstellungen zu ändern und die Firmware zu aktualisieren.

PC: Öffnen Sie die Netzwerkeinstellungen, unter Mediengeräte erscheint der Hegel H190. Wenn der Hegel H190 nicht erscheint, stellen Sie sicher, dass das Netzwerk so eingerichtet ist, dass es automatisch IP-Adressen vergibt. Wenn Sie auf den Hegel H190 klicken, öffnet sich die Seite Netzwerkkonfiguration.

MAC: Öffnen Sie den Safari-Browser. Unter Lesezeichen finden Sie die Registerkarte Bonjour, hier erscheint der Hegel H190.

Wenn Sie die Registerkarte Bonjour nicht finden können, sehen Sie unter (Einstellungen -> Erweitert -> Bonjour) im Lesezeichen-Menü nach.

Wiedergabe von Dateien auf einem Netzwerkgerät

Der Hegel H190 kann als DLNA Digital-Media-Renderer eingesetzt werden. Das bedeutet, dass er Mediendateien von einem UPnP/DLNA-kompatiblen Mediaplayer empfangen und wiedergeben kann. Einzelheiten zur Einrichtung Ihres Mediaplayers finden Sie in der mit dem Player gelieferten Bedienungsanleitung.

Der Hegel H190 unterstützt die folgenden Fomate von einem UPnP/DLNA-kompatiblen Player: PCM (WAV/AIFF), FLAC, Ogg und MP3.

Weitere Tipps und Tricks zur Verwendung des H190 mit einem NAS-Laufwerk, DLNA-Playern und anderen Softwarelösungen finden Sie unter www.hegel.com/products/integrated/H190.

## Airplay verwenden

Verwenden Sie AirPlay mit dem Hegel H190, um den Musikstream von Ihrem Air-Play kompatiblen Gerät an den Verstärker zu senden. Verbinden Sie zunächst den Hegel H190 mit dem lokalen Netzwerk über ein Ethernet-Kabel aus diesem Netzwerk. (LAN - RJ45) auf der Rückseite des Verstärkers zu Ihrem Router.

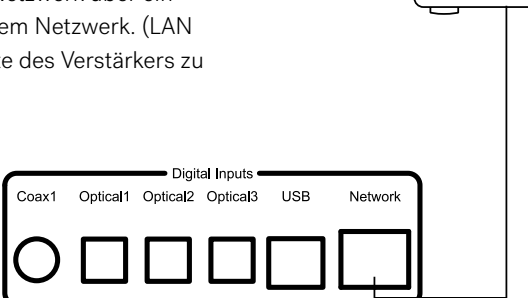

Stellen Sie sicher, dass der Hegel H190 an Ihr Netzwerk angeschlossen ist. Überprüfen Sie die Statusanzeigen (siehe Seite 11), um dies zu bestätigen. Wenn das Gerät angeschlossen ist, stellt es sich auf DHCP ein, erhält automatisch eine IP-Adresse und integriert sich in Ihr Heimnetzwerk. Alle AirPlay kompatiblen Geräte erkennen nun den Hegel H190 in ihrer Liste der AirPlay Lautsprecher. Er wird als "H190" angezeigt, gefolgt von einer individuellen Nummer.

Um die AirPlay-Funktion auf Ihrem AirPlaykompatiblen Gerät zu aktivieren, stellen Sie zunächst sicher, dass das Gerät an das gleiche Netzwerk wie der Hegel H190 angeschlossen ist. Einzelheiten hierzu entnehmen Sie bitte dem Gerätehandbuch. Wählen Sie das AirPlay-Symbol und dann den H190. Sie können jetzt den Musik-Stream an Ihren Verstärker senden.

Abspielen von iTunes auf Ihrem Hegel H190: Installieren Sie iTunes 11 oder höher auf Ihrem Mac oder Windows-Computer. Starten Sie iTunes, drücken Sie das AirPlay-Logo und wählen Sie den H190. Um mit mehr als einem Lautsprecher zu spielen, wählen Sie das AirPlay-Logo, dann "mehrere" und wählen Sie die Lautsprecher aus, die Sie hören möchten. Die Lautstärke jedes einzelnen Lautsprechers kann eingestellt werden.

 $((\cdot,$ 

WARNUNG: Nachdem Sie den H190 als Ausgang gewählt haben, denken Sie immer daran, die iTunes Lautstärkeeinstellung zu überprüfen, bevor Sie die Wiedergabe drücken. Der H190 ändert ihre Lautstärke auf die in iTunes eingestellte Lautstärke, wenn iTunes mit der Wiedergabe über den H190 beginnt.

# Spotify Connect verwenden

Wenn Sie Spotify Connect auf dem Hegel H590 verwenden, können Sie den Musikstream von Spotify an den Verstärker senden. Verwenden Sie die Anwendung Spotify, um die Musik zu steuern. Verbinden Sie Ihren Hegel H590 mit Ihrem lokalen Netzwerk über ein Ethernet-Kabel von der Netzwerkverbindung (LAN - RJ45) auf der Rückseite des Verstärkers mit Ihrem Router.

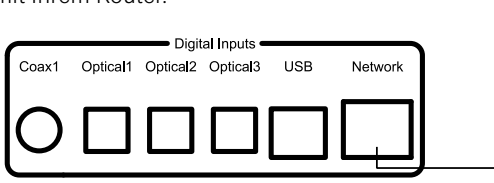

 $((\eta)$ 

a a a a a

Listen out loud with Spotify Connect

- 1. Connect your *Hegel H190* to your local network
- 2. Open up the Spotify app on your phone, tablet or laptop using the same local network
- 3. Play a song and select Devices Available.
- 4. Select your *Hegel H190* and start listening.

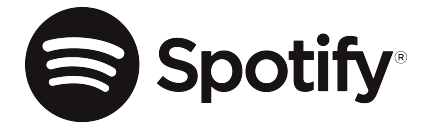

# Fernbedienung RC8

Der Hegel H590 kann mit der mitgelieferten Hegel RC8 Fernbedienung gesteuert werden. Die RC8 steuert auch andere Hegel-Produkte, wie Verstärker und Vorverstärker, und die meisten Media-Player auf Ihrem Mac/PC, ohne das Sie mehrere Fernbedienungsgeräte benötigen.

Die Fernbedienung verwendet zwei Standard 1,5 Volt LR03 AAA Batterien. Verwenden Sie zum Einlegen der Batterien einen Kreuzschlitzschraubendreher, um die vier Schrauben an der Unterseite der Fernbedienung vorsichtig zu entfernen.

Legen Sie die Batterien mit der richtigen Polarität mit + Zeichen und - Zeichen ein, wie im Batteriehalter dargestellt. Achten Sie beim Einlegen der Batterien darauf, dass der Batteriehalter nicht beschädigt wird. Setzen Sie die Abdeckung wieder auf. Setzen Sie die Schrauben durch leichtes Drehen von Hand ein, um eine Beschädigung der Gewinde im Gehäuse der Fernbedienung zu vermeiden.

Ziehen Sie die Schrauben nicht zu fest an, da dies die Schrauben und das Metallgehäuse der Fernbedienung beschädigen kann.

Vorsicht: Lassen Sie die Fernbedienung nicht auf den Boden fallen, da dies die Innenteile und den Batteriehalter beschädigen kann.

Um Schäden an der Fernbedienung durch Auslaufen der Batterien während des Transports und der Lagerung zu vermeiden, wird die Fernbedienung ohne Batterien von Hegel geliefert.

Fernbedienungstasten (beginnend oben links)

1. Auf den meisten Computern/Medienplayern zum vorherigen Titel springen

2. Wiedergabe/Pause auf den meisten Computern/Medienplayern

3. Auf den meisten Computern/Medienplayern zum nächsten Titel springen

4. Eingangsquellenwahltaste für Hegel DACs

5. ECO schaltet bestimmte Hegel-Geräte in den Low-Power-Modus

6. Anzeige ein/aus (Halten für aus)

7. Zum vorherigen Titel auf Hegel CD-Playern springen

8. Abspielen/Pause für Hegel CD-Player

9. Zum nächsten Titel auf Hegel CD-Playern springen

10. Schaltet auf den nächsten Eingang Ihres Hegel-Verstärkers um

11. Stop/Eject für Hegel CD-Player

12. Lautstärke erhöhen für Hegel-Verstärker

13. Schaltet auf den vorherigen Eingang Ihres Hegel-Verstärkers um

14. Stummschaltung für Hegel-Verstärker

15. Lautstärke reduzieren für Hegel-Verstärker

### Anzeige Ein/Aus

Mit der DISP-Taste auf der RC8-Fernbedienung kann das Display des H190 ein- oder ausgeschaltet werden. Halten Sie die DISP-Taste länger als 1 Sekunde gedrückt, um das Display auszuschalten.

Drücken Sie die Taste, um das Display einzuschalten.

### Heimkino oder Standard-Analog-Eingang

Alle Eingänge können in einen Heimkino-Eingang umgewandelt werden. Dadurch wird die Lautstärke auf eine feste, hohe Lautstärke eingestellt. Verwenden Sie die RC8-Fernbedienung, um die Einstellungen zu ändern. Drücken Sie Computer Wiedergabe, bis das Setup-Menü erscheint. Navigieren Sie mit Computer vor/zurück zu "HT" und drücken Sie Computer abspielen, um dieses Untermenü zu wählen. Verwenden Sie nun den Computer vor/zurück, um zu dem Eingang zu manövrieren, den Sie in einen Eingang mit festem Pegel umwandeln möchten. Drücken Sie auf Computer Wiedergabe, um zwischen einem Eingang mit festem Pegel und einem normalen, variablen Eingang zu wechseln. Drücken Sie nun 15 Sekunden lang nichts, und der H190 kehrt in den normalen Modus zurück.

WARNUNG: Die Aktivierung von Heimkino stellt die Lautstärke auf einen hohen, festen Wert ein. Dies kann Ihre Lautsprecher beschädigen, wenn ein Eingang mit festem Pegel angeschlossen ist.

### Einschalt-Lautstärke einstellen

Ein benutzerdefinierter Lautstärkewert kann als Einschaltlautstärke verwendet werden. Die aktuelle Lautstärke wird als Einschaltlautstärke eingestellt, indem Sie die Taste DAC+ gedrückt halten, während Sie Mute auf der Fernbedienung RC8 drücken.

Zurücksetzen auf Werkseinstellungen

Durch Drücken und Halten der Taste DAC+ während der Stummschaltung auf der RC8 wird der H190 auf die Werkseinstellungen zurückgesetzt. Dadurch werden alle benutzerdefinierten

Einstellungen, einschließlich der IP-Einstellungen, gelöscht und der H190 neu initialisiert. Maximale Lautstärke Als maximale Lautstärke kann ein benutzerdefinierter Lautstärkewert verwendet werden. Die aktuelle Lautstärke wird als maximale Lautstärke eingestellt, indem Sie die Taste DAC+ gedrückt halten, während Sie Vol+ auf der RC8- Fernbedienung drücken. Zum Zurücksetzen drücken und halten Sie die Taste DAC+, während Sie Vol+ auf der RC8-Fernbedienung drücken.

### Verwendung der USB-Verbindung:

Wenn Sie den H190 mit einem USB-Kabel (nicht im Lieferumfang enthalten) an einen Computer anschließen, installiert sich der H190 automatisch als USB-Soundkarte auf allen neueren Versionen von Windows und MAC OS X und den meisten neueren Versionen von Linux. Wenn Ihr Computer mit dem USB-Kabel verbunden ist, können Sie die mitgelieferte Fernbedienung zum Überspringen/Wiedergeben/Pausieren in den meisten Mediaplayern verwenden. Das erste Mal, wenn Sie Ihren Computer an den H190 anschließen: Verbinden Sie den Computer mit dem Internet und schließen Sie alle Mediaplayer wie iTunes oder Windows Media Player.

### Fehlersuche mit MAC:

H190 angeschlossen, aber kein Ton aus den Lautsprechern: Gehen Sie zu Systemeinstellungen - Ton - Ausgabe und wählen Sie "TE7022 Audio mit SPDIF" als Ausgabegerät.

### 24 Bit Audio:

Der H190 kann 24-Bit-Musikdateien über die USB-Schnittstelle empfangen.

Das Senden von 24-Bit-Audiosignalen von Ihrem Computer kann einige Einstellungen in Ihrem Mediaplayer erfordern. Die Einrichtung variiert je nach Betriebssystem und Mediaplayer. Weitere Informationen finden Sie im FAQ-Bereich des **Mediaplayers** 

Dateien in CD-Qualität und niedrigerer Auflösung: Eine zusätzliche Einrichtung ist nicht erforderlich.

# Allgemeine Informationen

### Transport und Versand

Wenn Sie den Verstärker für den Versand verpacken, befolgen Sie diese Anweisungen, um Beschädigungen am Gerät zu vermeiden.

Setzen Sie den Verstärker in die Plastiktüte ein. Achten Sie darauf, dass die Plastiktüte nicht fest auf die Bedienknöpfe drückt, da sie dadurch beim Transport beschädigt werden können.

Setzen Sie den Verstärker in die geschäumte Einlage ein. Legen Sie den Verstärker mit der geschäumten Einlage in den Originalkarton.

### Gerät reinigen

Fingerabdrücke oder Flecken auf der Frontplatte oder der Abdeckung können mit einem mit warmem Wasser angefeuchteten Tuch oder einem milden Reinigungsmittel entfernt werden, das für die Reinigung von Spiegeln und Fenstern geeignet ist.

## Technische Daten H190 Vollverstärker

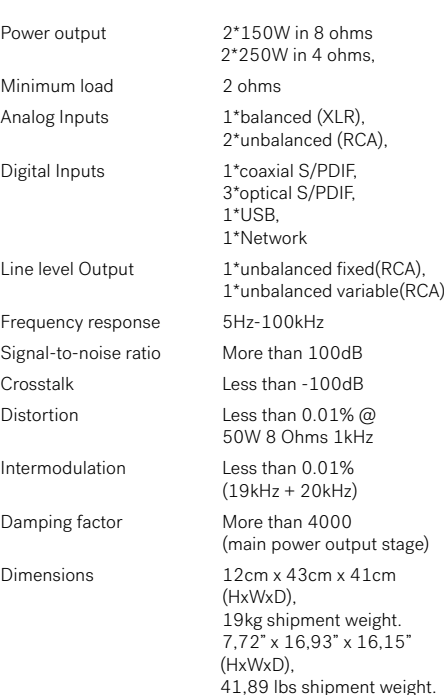

## Zusätzliche Informationen

### Warnung

Hegel-Produkte dürfen nur von zertifizierten Technikern geöffnet oder gewartet werden. Die Geräte enthalten elektronische Bauteile, die einen starken elektrischen Schlag verursachen können. Arbeiten an Hegel-Produkten durch unqualifiziertes Personal können zu schweren Schäden oder Verletzungen führen.

Die Produkte dürfen weder Regen noch Feuchtigkeit ausgesetzt werden.

### Garantie

Auf alle Hegel-Produkte gewähren wir 2 Jahre Garantie auf Material- und Verarbeitungsfehler. Das Öffnen des Produkts durch nicht autorisiertes Personal führt zum Erlöschen der Garantie.

Falls Sie Hilfe zu Ihrem Hegel-Produkt benötigen, finden Sie Ihren nächsten Händler oder Distributor auf der Hegel-Website www.hegel.com. Sollten Sie Probleme bei der Suche nach Ihrem Händler oder Distributor haben, wenden Sie sich bitte an info@hegel.com

### Mehr Informationen

Für weitere Informationen besuchen Sie bitte www.hegel.com/products/integrated/H190

### Verwendung und Platzierung

Der Hegel H190 sollte zur Kühlung auf eine ebene, harte Unterlage gestellt werden. Für die Luftzirkulation über und unter dem Verstärker wird ein gewisser Raum benötigt. Der Verstärker darf niemals auf einem Teppich oder ähnlichen Untergrund aufgestellt werden, der die Luftzirkulation durch das Gerät behindert. Es sollte auch nicht während des Gebrauchs abgedeckt, auf einem schmalen Regal oder einem anderen problematischen Ort aufgestellt werden.

Der Verstärker benötigt eine gewisse Einspielzeit, bevor er seine maximale Klangqualität erreicht. Heben Sie den Verstärker niemals an, indem Sie ihn am Lautstärkeregler oder den Eingangswahlknopf halten. Der H190 ist schwer, und das Ausüben von Druck kann die Knöpfe beschädigen. Der Verstärker schaltet sich bei Überhitzung automatisch ab.

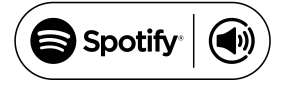

The Spotify Software is subject to third party licenses found here: www.spotify.com/connect/third-partylicenses

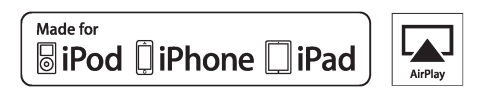

AirPlay works with iPhone, iPad and iPod touch with iOS 4.3.3 or later, Mac with OS X Mountain Lion or later, and PC with iTunes 10.2.2 or later.

"Made for iPod," "Made for iPhone," and "Made for iPad" mean that an electronic accessory has been designed to connect specifically to iPod, iPhone, or iPad, respectively, and has been certified by the developer to meet Apple performance standards. Apple is not responsible for the operation of this device or its compliance with safety and regulatory standards. Please note that the use of this accessory with iPod, iPhone, or iPad may affect wireless performance.

AirPlay, iPad, iPhone, iPod and iPod touch are trademarks of Apple Inc., registered in the U.S. and other countries. In Japan, the trademark "iPhone" is used with a license from Aiphone K.K.

⊠

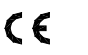

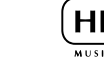

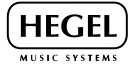

www.hegel.com